## Scritto da Administrator Venerdì 27 Maggio 2022 15:51

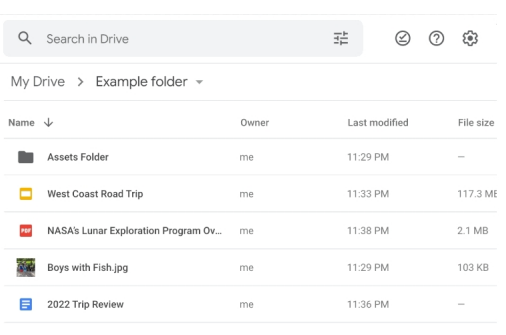

Ctrl/Cmd + Enter opens files and folders in a new tab

Google ha annunciato una serie di nuove funzionalità per la gestione dei file in Drive.

 Copiare ed incollare file in Drive prima risultava decisamente macchinoso mentra ora tutto diventa più immediato grazie alle scorcuatoie da tastiera che ormai conosciamo bene quando lavoriamo in rete.

{loadposition user7}

 Questa funzionalità viene introdotta solo nella versione web e solo utilizzando il browser Chrome.

Ecco le scorciatoie e le azioni che potete utilizzare:

- Ctrl+X: per tagliare un file
- Ctrl+C: per copiare un file
- Ctr + V: per incollare un file
- Ctrl+Invio: per aprire un file o una cartella in una nuova scheda
- Ctrl + C: per copiare il titolo di un file
- Ctrl+V: per incollare il titolo di un file insieme al collegamento in un documento Google
- Ctrl+Maiusc+V: per incollare solo il collegamento al file (senza titolo) nel documento

Scritto da Administrator Venerdì 27 Maggio 2022 15:51

 Accedendo con il vostro account Drive da Google Chrome, potreste già trovare questa nuova funzionalità. Se così non fosse, non preoccupatevi perchè il team di Google comunica che la sua implementazione sarà graduale. Quindi potrebbero essere necessari alcuni giorni per raggiungere tutti gli utenti.

 Questo aggiornamento sarà disponibile sia per i clienti di Google Workspace che per gli utenti con account Google personali.

{jcomments on}

{loadposition user6}